# Indemnité inflation

## Préambule

L'indemnité inflation est une aide exceptionnelle de 100 euros à verser en une seule fois, exonérée d'impôt sur le revenu et de toute cotisation sociale afin de faire face à la hausse des prix du carburant et de l'énergie et est prise en charge par l'Etat. Elle sera versée par l'employeur sous certaines conditions et à déclarer en DSN.

La prime devra être versée à partir du mois de décembre 2021 jusque février 2022, et jusqu'au 31 janvier payé février pour les personnes en décalage de paie.

### Pour qui ?

L'indemnité pourra être versée à toutes les personnes âgées d'au moins 16 ans au 31 octobre 2021, résidant régulièrement en France, ayant eu au moins un contrat au mois d'octobre 2021 et étant soit :

- Salariés du secteur privé,
- Stagiaires percevant une rémunération supérieure au minimum,
- Alternants (apprentis, contrats de professionnalisation),
- Bénéficiaires d'un contrat d'engagement en ESAT,

- Mandataires sociaux au régime général (en cumulant rémunération de leur mandat et s'il y a lieu de leur contrat de travail pour vérifier la condition de niveau de rémunération).

A noter que les personnes qui ont eu au cours du mois d'octobre plusieurs employeurs sont susceptibles de bénéficier de l'indemnité en priorité de l'employeur auprès duquel le salarié est toujours employé à la date du versement, sinon l'indemnité est versée par celui avec lequel la relation de travail a commencé en premier.

A défaut, l'indemnité est versée par l'employeur avec lequel le salarié a eu le contrat de travail dont la durée était la plus importante au cours du mois d'octobre 2021 (dans le cas où la quotité de travail est égale entre les différents employeurs, le versement est opéré par l'employeur avec lequel la relation de travail s'est terminée en dernier).

#### Les personnes exclues

- Les salariés en congé parental d'éducation total (l'indemnité sera versée par la caisse d'allocation familiale),
- Les expatriés,
- Les non-résidents en France sur la totalité du mois d'octobre 2021,
- Les stagiaires ayant perçu le minimum (3.90€ de l'heure),
- Les personnes de moins de 16 ans au 31/10/2021,
- Les artistes-auteurs (ils seront rémunérés directement par l'URSSAF).

#### Les conditions de salaires

Les salariés qui pourront bénéficier de cette indemnité devront avoir perçu une rémunération brute avant abattement, soumise à cotisation (prime, indemnité … comprises) inférieure à 2 600€ BRUT par mois en moyenne sur la période allant du 1er janvier au 31 octobre 2021 soit un total de 26 000€ sur 10 mois (ce qui correspond à 2 000€ net par mois avant impôt sur le revenu).

A noter que dans le cas d'un arrêt de travail y compris avec subrogation, activité partielle, congés sans solde etc… il ne faut pas reconstituer le brut « normal ».

Ce plafond peut être réduit en fonction de la durée du contrat sur la période de référence selon la formule :

Nombre de jour(s) de relation de travail / nombre de jour(s) calendaire(s) de la période de référence (304)) x 26 000

Le montant de la prime restera toujours de 100 euros et est à verser en une seule fois.

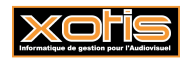

Exemple 1 : Un salarié embauché du 1<sup>er</sup> août 2021 au 31 octobre 2021 sera éligible si la rémunération perçue pendant cette période est inférieure à (92/304) x 26 000 soit 7 868.42€ 92 correspondant aux 31 jours d'août + 30 jours de septembre et 31 jours d'octobre

304 correspondant au nombre de jours total entre le  $1<sup>er</sup>$  janvier 2021 et 1 octobre 2021

Exemple 2 : Pour un salarié embauché du 1<sup>er</sup> au 20 octobre 2021 la proratisation sera (20/304) x 26 000 soit 1 710.53€, mais le plafond retenu restera de 2 600€ (il ne pourra jamais être inférieur à 2 600€). Pour les intermittents le nombre de jour(s) à prendre en compte est celui du contrat non pas le nombre de jour(s) réellement travaillé(s).

Exemple 3 : Pour un intermittent en contrat du 10 septembre 2021 au 30 septembre 2021, ayant travaillé 15 jours, puis dans un autre contrat du 1<sup>er</sup> octobre au 25 octobre ayant travaillé 18 jours, le calcul de la proratisation de plafond sera : (46/304) x 26 000 = 3 934.21 $\epsilon$  sur les 2 contrats.

Pour bénéficier de la prime la somme de ses bruts pour les 2 contrats ne devra pas dépasser les 3 931.21€.

Il n'y a aucune proratisation pour les temps partiel, suspension du contrat de travail, arrêt maladie, accident du travail, congés de maternité …, le plafonnement reste de 26 000€.

# Quand ?

L'indemnité pourra être versée à partir de décembre 2021 jusque février 2022 et jusqu'au 31 janvier payé février pour les personnes en décalage de paie.

# Comment ?

Deux types de versement sont possible : « *obligatoire* » ou « *sur demande* ».

- Pour les versements « *obligatoires* » sont concernés les CDI sous contrat en octobre, les CDD d'au moins 1 mois avec au moins 1h en octobre, les CDD de moins d'1 mois avec au moins 20h sur octobre 2021. Sauf si le salarié a signalé que l'employeur n'a pas à lui verser l'indemnité.
- Pour les versements « sur demande » sont concernés les CDD de moins d'1 mois avec moins de 20h sur octobre 2021, les pigistes, les stagiaires éligibles et les salariés intermittents du spectacle.

L'employeur doit fixer un délai aux salariés pour se signaler (par le moyen qu'ils souhaitent), en l'absence de réception d'information avant la date fixée l'employeur doit procéder au versement de l'indemnité pour les salariés éligibles et ne peut alors être tenu pour responsable d'un double versement.

Si un salarié a perçu plusieurs fois l'indemnité, les employeurs ne doivent pas se retourner vers l'intéressé pour récupérer les sommes indues. C'est au salarié de les reverser à l'Etat qui peut, le cas échéant, mettre en œuvre des procédures juridiques.

## Questions/réponses

Une liste de questions/réponses a été publiée sur le BOSS vous pourrez la consulter sur le lien :

https://boss.gouv.fr/portail/accueil/mesures-exceptionnelles/questions-reponses-versement-de.html

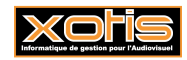

## En pratique dans STUDIO / Edition de la liste

Vous devez verser l'indemnité pour les salariés « obligatoires ». Nous avons mis en place une édition pour vous permettre d'identifier les personnes éligibles à l'indemnité.

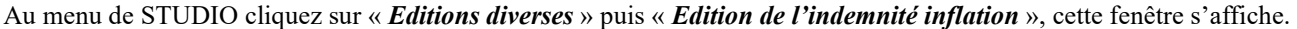

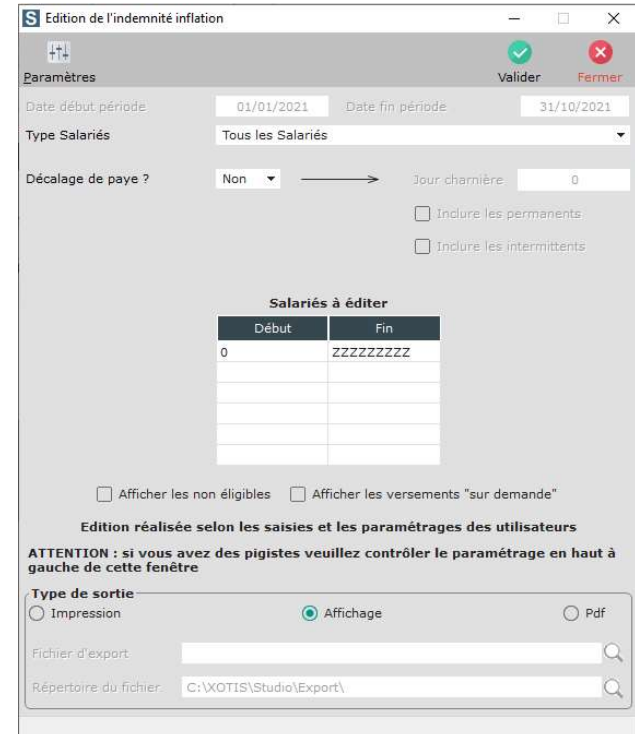

Vous avez la possibilité de sortir 3 listes :

- Une liste des personnes pour le versement « *obligatoire* »,
- Une liste des personnes éligibles (incluant les salariés ayant travaillé en octobre qui sont susceptibles de vous faire la demande du versement),
- Une liste avec tous les salariés éligibles ou non pour vous permettre de comprendre la prise en compte des salariés pour le versement de l'indemnité.

A noter que pour les pigistes, seul le montant de la pige doit être pris en compte, pour que l'édition soit correcte, veillez à vérifier les modules que vous utilisez pour les congés payés et le 13eme mois, afin d'exclure les sommes du montant brut. Nous avons par défaut paramétré les modules de notre noyau (124505 « 13EME MOIS JOURNALISTE »,124506

« CONGES PAYES JOURNALISTE »), si vous avez un autre paramétrage, il faudra cliquer sur le bouton <sup>Paramètres</sup>, puis mettre le numéro de module précédé d'un «-».

Si vous êtes en décalage de paie, vous devez mettre oui à l'option « Décalage de paie » et indiquer la date de paiement maximum dans « **Jour charnière** », cochez ensuite si le décalage concerne les permanents et ou les intermittents en cochant l'option.

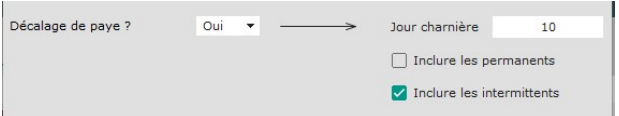

Pour les « éligibles » vous devrez leur envoyer un courrier afin qu'ils se manifestent pour son versement, en absence de réponse de leur part vous serez tenu de leur verser.

Un publipostage est disponible dans STUDIO, afin d'avertir les salariés éligibles qu'ils doivent se manifester pour le versement de l'indemnité.

Vous devrez déjà avoir lancé l'édition de l'indemnité inflation au préalable en ayant coché « afficher les versements « sur demande » » avant d'éditer la lettre.

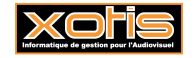

\$96

L'édition se trouve dans « *Editions »*, « *Salariés »* puis « *Lettre pour l'indemnité inflation »*.

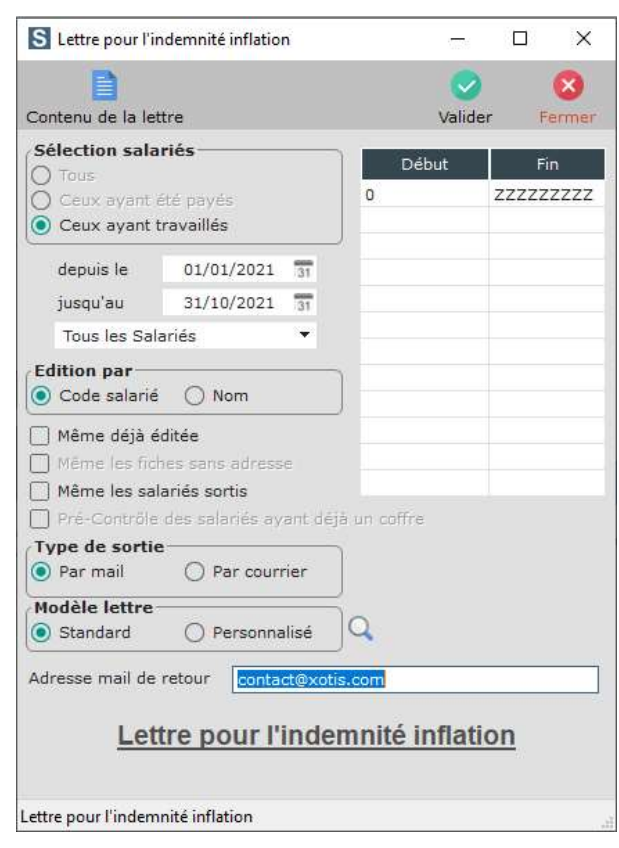

Vous avez le choix entre un envoi par courrier ou par mail, il vous suffit de sélectionner votre choix dans « Type de sortie »

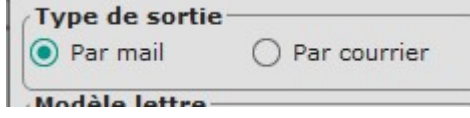

Vous pouvez modifier le courrier en cliquant sur « Personnalisé » puis sur la loupe afin de l'ajuster.

Cliquez sur « Valider » pour arriver sur la liste des salariés éligibles sur demande.

Par défaut tous les salariés sont sélectionnés, vous pouvez en désélectionner certains dans la colonne « ok ».

Si vous avez sélectionné par « Par mail » après la validation vous pourrez cliquer directement sur « Valider ».

Si vous avez sélectionné « Par courrier » vous pourrez sélectionner le « Type de sortie » : « Imprimer », « Afficher », ou  $\langle \langle Pdf \rangle \rangle$ .

 $\overline{31}$ 

Vous devez indiquer la date à laquelle vous souhaitez que les salariés vous fassent un retour au maximum dans :

Date buttoir pour le retour du courrier

Cette date doit être comprise entre le 15/12/2021 et le 28/02/2022. Cliquez enfin sur « Valider » pour lancer le traitement.

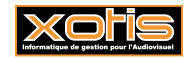

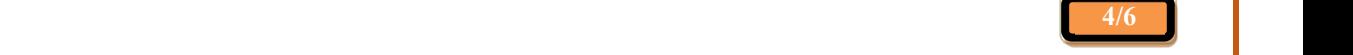

# Etablissement du bulletin

L'indemnité qu'elle soit « *obligatoire* » ou « sur demande » devra être saisie manuellement dans le module 181360 « Indemnité inflation ».

Pour un intermittent ayant quitté la société

Le bulletin ne va comprendre que la prime, il faudra donc penser en saisie, à désactiver le calcul des plafonds supplémentaires en cliquant sur « Calcul des plafonds supplémentaires » puis « Désactivé ».

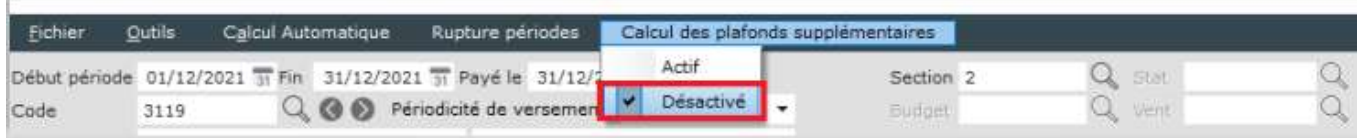

Il faudra rattacher le bulletin de salaire à la dernière période travaillée en cliquant sur la loupe à côté du numéro de contrat.

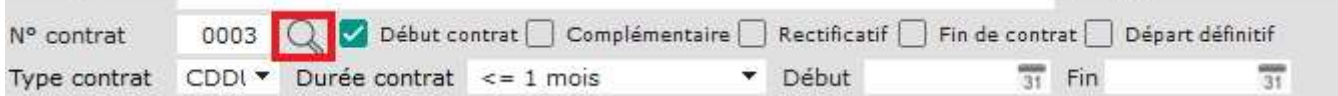

Sélectionner le dernier contrat, cliquez sur « Valider », les dates et le numéro de contrat seront alors repris et le bulletin sera en « Rectificatif » (aucune AEM ne sera générée, l'indemnité n'étant pas soumise à charge).

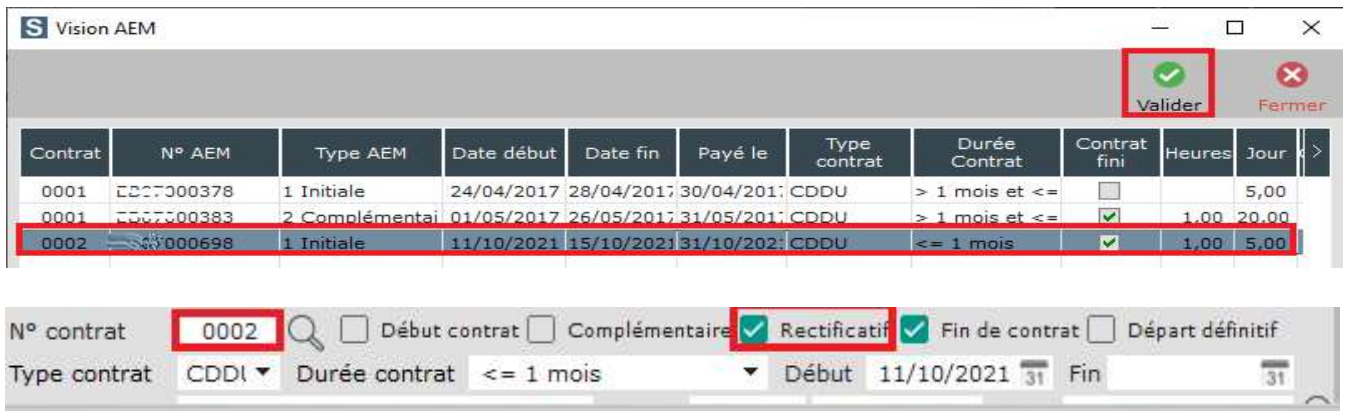

Vous pouvez maintenant saisir les 100 euros dans le module 181360 « Indemnité inflation », le bulletin se présentera comme suit :

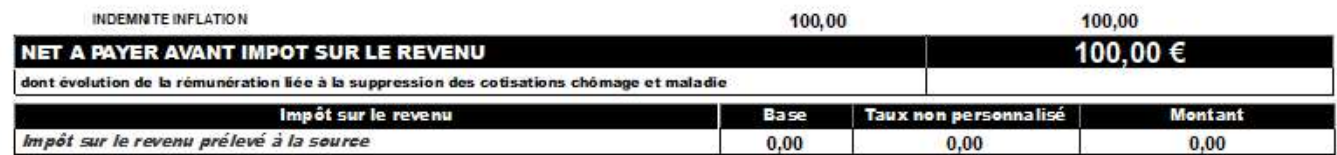

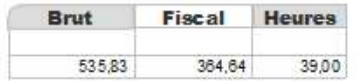

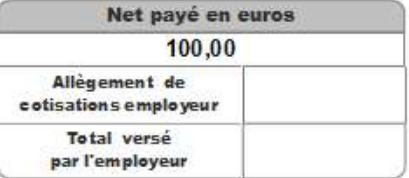

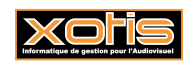

Pour un intermittent ou un permanent encore sous contrat

Dans ce cas il vous suffit de saisir les 100 euros dans le module 181360 « Indemnité inflation », avec les éléments de la paie du mois en cours.

Pour un permanent ayant quitté la société

Vous devez reprendre les dates de la dernière paie, puis décocher mensuel sur la droite et désactiver les mutuelles dans les zones paramétrables.

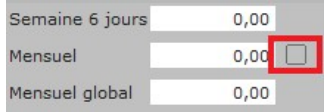

Pour un dossier ne comportant que des bulletins avec l'indemnité inflation

Vous devez sur un salarié de votre choix effectuer un bulletin à 0.02 cts afin que la DSN ne ressorte pas en néant.

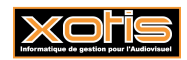